# **Utilização do Scratch como Ferramenta para Apoiar o Desenvolvimento do Pensamento Computacional**

## Rodrigo Gobbi<sup>1</sup>, Sidnei Renato Silveira<sup>2</sup>

<sup>1</sup>Curso de Licenciatura em Computação – UFSM/UAB – Polo de Palmeira das Missões/ **RS** <sup>2</sup>Departamento de Tecnologia da Informação (DTecInf)

Universidade Federal de Santa Maria (UFSM) - Campus Frederico Westphalen Linha 7 de Setembro, s/n, CEP: 98400-000 ,BR 386 Km 40- Frederico Westphalen – RS sidneirenato.silveira@gmail.com

**Resumo.** Este artigo apresenta um estudo de caso, envolvendo a aplicação da ferramenta *Scratch* para apoiar os processos de ensino e de aprendizagem que compreendem o Pensamento Computacional. Espera-se que, com a aplicação desta ferramenta, as aulas sejam mais interativas, dinâmicas e intuitivas, potencializando a aprendizagem. O trabalho compreende a qualificação dos docentes para a aplicação do *Scratch* em suas práticas pedagógicas. Os professores participantes deste estudo de caso atuam no Ensino Médio e também no Ensino Fundamental, em mais de duas turmas e ministram aula para mais de uma disciplina. Somente um dos professores participantes já tinha ouvido falar sobre Pensamento Computacional. Os resultados apontam que todos os professores participantes do estudo pretendem adotar a ferramenta *Scratch* em alguma de suas aulas.

**Palavras-Chave:** Pensamento Computacional. *Scratch*. Estudo de Caso.

*Abstract. This paper presents a case study, involving the application of the Scratch tool to support the teaching and learning processes that comprise Computational Thinking. It is expected that, with the application of this tool, classes will be more interactive, dynamic and intuitive, enhancing learning. The work comprises the qualification of teachers for the application of Scratch in their pedagogical practices.The case study participating teachers work in high school and also in elementary school, these teachers work in more than two classes and teach classes for more than one subject. Only one teacher had heard about Computational Thinking and two teachers already knew the Scratch tool. It is important to note that all teachers who responded to the research instrument claim that they intend to adopt the Scratch tool in any of their classes.*

*Keywords: Computational Thinking. Scratch. Case study.*

# **1. Introdução**

A Computação pesquisa o processo de "resolução de problemas" e desenvolve conceitos, técnicas, metodologias e linguagens, tanto para representar e armazenar

informações, quanto para manipulá-las de forma organizada e sistemática por meio de processos bem definidos. A habilidade adquirida para resolver problemas usando técnicas computacionais, bem como analisar criticamente as soluções, é chamada de Pensamento Computacional (SBC, 2018; SILVEIRA et al., 2019).

Atualmente, a habilidade de escrever programas de computador é uma parte importante da alfabetização na sociedade do conhecimento. Quando as pessoas aprendem a programar, elas aprendem estratégias importantes para resolver problemas, desenvolver projetos e comunicar ideias (SCRATCH.MIT.EDU, 2020).

Sendo assim, acreditamos que, aplicando os conceitos de Pensamento Computacional e, utilizando a ferramenta *Scratch* como apoio para os processos de ensino e de aprendizagem, é possível realizar aulas mais interativas, dinâmicas e intuitivas, compreendendo o desenvolvimento do raciocínio lógico dos alunos, bem como o domínio de programação de computadores.

A proposta deste estudo de caso envolveu a aplicação da ferramenta *Scratch* na formação de docentes, para que os mesmos pudessem potencializar os processos de ensino e de aprendizagem do Pensamento Computacional. Desta forma, este trabalho é importante para compartilhar com professores de diferentes áreas o conhecimento adquirido ao longo do Curso de Licenciatura da Computação, auxiliando-os para que os mesmos possam utilizar a ferramenta *Scratch* como apoio para suas aulas.

Neste contexto, o principal objetivo deste trabalho foi o de realizar um estudo de caso sobre a aplicação da ferramenta *Scratch* para apoiar o desenvolvimento do Pensamento Computacional.

O estudo de caso foi realizado no Colégio Estadual Três Mártires de Palmeira das Missões – RS, a partir da formação ofertada para todos os professores da Instituição, que ministram diferentes disciplinas, contemplando todos os níveis de ensino ofertados pela referida instituição de ensino. Durante a formação foram apresentados os conceitos de pensamento computacional, além de fazer uso da ferramenta *Scratch* para a aplicação dos conceitos referidos permitindo, assim, que os professores consigam produzir materiais didáticos, dinâmicos e interativos para seus alunos.

Sendo assim, este artigo está estruturado como segue: a seção 2 apresenta o referencial teórico, destacando conceitos que envolvem o Pensamento Computacional e a ferramenta *Scratch.* A seção 3 apresenta alguns trabalhos relacionados. O delineamento do caso de caso é apresentado na seção 4, bem como a discussão dos resultados obtidos. Encerrando o artigo são apresentadas as considerações finais e as referências empregadas.

### **2. Referencial Teórico**

Apresenta-se, nesta seção, um breve referencial teórico de áreas que envolvem o desenvolvimento do estudo de caso desenvolvido, compreendendo o Pensamento Computacional e o uso da ferramenta *Scratch*.

#### **2.1 Pensamento Computacional**

Inúmeras ferramentas computacionais podem ser utilizadas no âmbito educacional. Qualquer *software* que seja empregado como ferramenta de apoio aos processos de ensino e de aprendizagem pode ser considerado um *software* educacional. Neste contexto, podem-se destacar simuladores, jogos educacionais digitais, editores de texto, ferramentas de apresentação multimídia, entre outros. A utilização de diferentes *softwares*, no contexto educacional, envolve a área da Informática aplicada à Educação (SILVEIRA et al., 2019). Entretanto, o Pensamento Computacional não envolve somente o uso de *softwares* educacionais e, sim, o estudo de um dos fundamentos da Computação, que é a programação de computadores.

Brackmann (2020) coloca que "O Pensamento Computacional é uma distinta capacidade criativa, crítica e estratégica humana de saber utilizar os fundamentos da Computação nas mais diversas áreas do conhecimento, com a finalidade de identificar e resolver problemas colaborativamente através de passos claros de tal forma que uma pessoa ou uma máquina possam executá-los eficazmente".

Wing (2006) destaca que "A combinação do pensamento crítico com os fundamentos da Computação define uma metodologia para resolver problemas, denominada Pensamento Computacional. É uma distinta forma de pensamentos com conceitos básicos da Ciência da Computação para resolver problemas, desenvolver sistemas e para entender o comportamento humano, habilidade fundamental para todos".

O pensamento computacional propõe o desenvolvimento de maneiras novas e criativas de pensar, na qual educadores e alunos sejam capazes de identificar problemas e buscar soluções a partir de diferentes competências, que podem ser divididas em 4 grandes grupos (ESCOLAS DESRUPTIVAS, 2018):

• Decomposição: Corresponde à habilidade de dividir um problema complexo em partes menores. Trabalhar um fragmento do problema por vez facilita a solução desse problema, permitindo ainda maior atenção a cada etapa. O desenvolvimento dessa competência é perceptível no comportamento dos estudantes. A decomposição ajuda a diminuir a ansiedade e o medo frente aos desafios. Os alunos conseguem encontrar as respostas de cada parte do problema com mais confiança e rapidez, enquanto seguem um passo a passo para a solução da grande questão;

• Abstração: Essa habilidade propõe o foco em processos relevantes em vez de priorizar os detalhes, de modo que a solução possa ser válida para outros problemas. Ao filtrar e classificar os dados mais relevantes para a resolução das questões, os alunos são capazes de desenvolver uma análise mais crítica e atenta à essência do tema trabalhado;

• Reconhecimento de padrões: Para identificar tendências de comportamento é necessário observar atentamente a questão, reconhecendo padrões e similaridades. Essa competência permite a construção de soluções para problemas comuns de forma inovadora, desenvolvendo o espírito empreendedor nos estudantes;

• Pensamento algorítmico: Ainda que a palavra algoritmo seja mais utilizada no contexto computacional, esse pensamento corresponde à criação de passos e soluções para alcançar um objetivo específico para qualquer problema, de ordem matemática ou não.

Segundo a SBC (SBC, 2018, nas diretrizes para o ensino de Computação na Educação Básica, a Computação é uma ciência que possui fundamentos e princípios,

organizando de forma sistemática parte do conhecimento da humanidade. A Computação pode ser considerada uma ciência natural, pois já existia muito antes de computadores (máquinas) serem inventados. Por exemplo, em Biologia, a informação é codificada de forma digital no DNA (Ácido Desoxirribonucléico), usando 4 símbolos, e processada usando procedimentos e métodos computacionais bem definidos. Os fluxos de informação da Economia e Administração são processos computacionais. Uma receita de bolo, um roteiro turístico, as instruções de como usar uma cafeteira são processos computacionais. Computação está em todos os lugares, em tudo que fazemos.

A Ciência da Computação explica uma parte (abstrata) do mundo real: os processos de informação. Mas a Computação também é uma ciência do artificial, porque ela pode ser usada para investigar problemas e construir soluções, gerando processos que não existiam no mundo real, criando um mundo artificial, virtual, um mundo que é hoje presente e fundamental na vida de grande parte das pessoas (por exemplo, a Internet é um componente do mundo virtual). A Computação provê, portanto, não somente explicação, como também ferramentas para transformar o mundo (SBC, 2018).

Mesmo sendo uma área altamente inovadora e tecnológica, os princípios da Computação são os mesmos há décadas. O empoderamento dos conceitos fundamentais da Computação permitirá que estudantes compreendam de forma mais completa o mundo e tenham, consequentemente, maior autonomia, flexibilidade, resiliência, próatividade e criatividade. A proposta apresentada aqui sugere que os fundamentos da área sejam estudados na profundidade compatível com a Educação Básica (SBC, 2018).

#### **2.2 Ferramenta** *Scratch*

O *Scratch* é uma ferramenta que permite aos usuários criar seus próprios jogos, animações e estórias interativas, além de permitir o compartilhamento dessas criações com outras pessoas. Com o *Scratch* é possível pensar de forma criativa, raciocinar de forma sistemática e trabalhar colaborativamente. O *Scratch* é um projeto do grupo *Lifelong Kindergarten* do *Media Lab* do MIT (*Massachusetts Institute of Technology*) (SCRATCH.MIT.EDU, 2020).

O *Scratch* foi projetado especialmente para usuários com idades entre 8 e 16 anos, mas é usado por pessoas de todas as faixas etárias. Milhões de pessoas criam projetos com o *Scratch* em uma grande variedade de configurações, incluindo escolas, museus, bibliotecas e centros comunitários, ou seja, qualquer pessoa, em qualquer lugar, pode criar projetos utilizando o *Scratch* (SCRATCH.MIT.EDU, 2020).

Estudantes de todos os níveis (do básico ao superior) e em todas as disciplinas (como matemática, ciência da computação, artes e estudos sociais) podem utilizar a ferramenta para potencializar os processos de ensino e de aprendizagem, especialmente do raciocínio lógico necessário para entender a lógica de programação. Os educadores compartilham suas estórias, fazem troca de recursos, esclarecem suas dúvidas e trocam experiências com outros educadores (SCRATCH.MIT.EDU, 2020).

A Figura 1 apresenta a tela inicial da ferramenta *Scratch.* Nesta imagem, podemos verificar a presença de um vídeo tutorial que auxilia na criação de um projeto. Percebemos, também, a existência de algumas funcionalidades, separadas em três abas: código, fantasia e sons. A tela central é a área de desenvolvimento e no espaço da direita, onde o projeto será executado, logo abaixo do quadro de execução notamos a presença de alguns recursos como inserção de ator e cenas de palco.

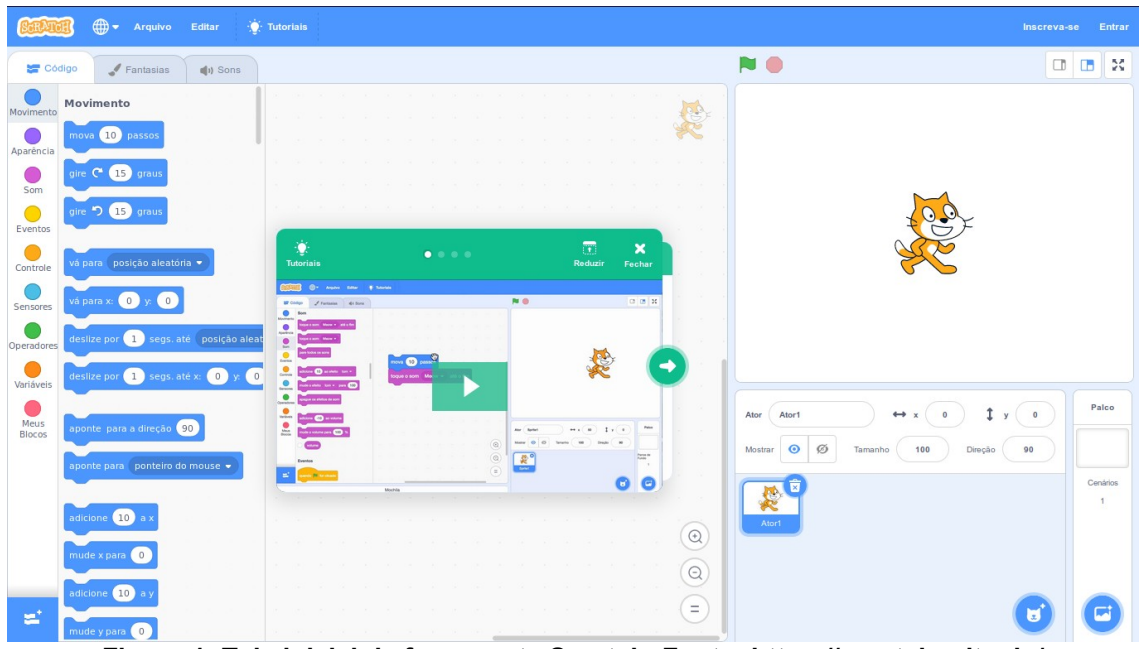

**Figura 1: Tela inicial da ferramenta Scratch. Fonte: https://scratch.mit.edu/**

A Ferramenta *Scratch*, possibilita o uso eficiente dos pilares que norteiam o Pensamento Computacional. Por meio do *Scratch*, é possível colocar em prática o Pensamento Computacional, pois a ferramenta fornece todos os recursos para que os envolvidos nos processos de ensino e de aprendizagem consigam realizar as atividades satisfatoriamente concluindo o processo de resolução do projeto a ser desenvolvido, de acordo com as orientações dos professores e com o objetivo pedagógico definido.

### **3. Trabalhos Relacionados**

Nessa seção apresentam-se alguns trabalhos relacionados ao estudo de caso desenvolvido. No final da seção apresenta-se um estudo comparativo entre os trabalhos, destacando-se suas principais características.

# **3.1 A Utilização do** *Scratch* **como Ferramenta no Ensino de Pensamento Computacional para Crianças**

O trabalho de Aono (2017) apresenta um estudo de caso aplicado para alunos do 6º ano do Ensino Fundamental de uma escola particular, abordando os principais conceitos do Pensamento Computacional.

A abordagem principal foi a construção de um jogo denominado "Flappy Bird". Foram desenvolvidas 8 aulas com aproximadamente 1 hora e 30 minutos, para 20 alunos com idade de 10 a 11 anos utilizando o *Scratch* 2.0. O diferencial da proposta foi a explanação do conteúdo durante o processo de desenvolvimento do jogo Assim, foram desenvolvidos o raciocínio sequencial e a habilidade para resolver um dado problema utilizando técnicas inerentes à programação.

Os resultados mostraram que a metodologia proposta cativou a atenção de crianças e jovens e os conceitos foram assimilados facilmente. Com isso, o autor concluiu que a aprendizagem de Pensamento Computacional e programação podem ser agradáveis e de fácil entendimento dos aprendizes.

## **3.2 Crianças Programando Jogos:** *Scratch***, pensamento computacional e Educação Matemática no 3º ano do Ensino Fundamental**

Egido (2017) desenvolveu um trabalho com atividades práticas aplicando o *Scratch.* As atividades práticas foram desenvolvidas em uma escola privada, em duas turmas do 3º ano do Ensino Fundamental I. Este trabalho consistiu em uma pesquisa ligada a uma dissertação de mestrado, cujo objetivo é o de estudar o desenvolvimento do Pensamento Computacional de alunos do Ensino Fundamental quando estão envolvidos em atividades de programação utilizando o *software Scratch* em aulas de matemática.

A pesquisadora utilizou-se de questionários para coletar informações prévias sobre quais tecnologias os alunos tinham disponíveis em seu cotidiano, e quais usos faziam delas em suas atividades diárias. Também foram indagados sobre o contato com linguagens de programação e suas expectativas em relação à participação no projeto.

### **3.3 Introdução ao Pensamento Computacional com** *Scratch*

Este trabalho apresenta-se em forma de minicurso experimental, para desenvolvimento de jogos digitais utilizando a ferramenta *Scratch*. O jogo consiste em uma atividade de caça ao rato, onde o rato tende a se mover em direção ao queijo enquanto que o gato tem por objetivo de evitar que o rato chegue até o queijo. O rato é um personagem automatizado e o gato é controlado pelo usuário (MADEIRA, 2017).

Este tipo de estímulo ao Pensamento Computacional foi o foco deste minicurso, colocando em prática estruturas básicas de lógica de programação tais como laços, condicionais, variáveis e, eventualmente, funções. O trabalho permitiu promover o desenvolvimento do Pensamento Computacional dentro da sala de aula, sendo que os alunos capacitados para tal fim por meio da experiência no emprego de metodologias lúdicas. Além disso, o trabalho visou a demonstrar a simplicidade e a viabilidade do emprego das metodologias de aprendizagem baseadas em resolução de problemas e em jogos digitais quando associadas à programação visual.

# **3.4 Estudo Comparativo**

Esta seção apresenta algumas características que permitem comparar os trabalhos estudados ao estudo de caso desenvolvido, como mostra o Quadro 1.

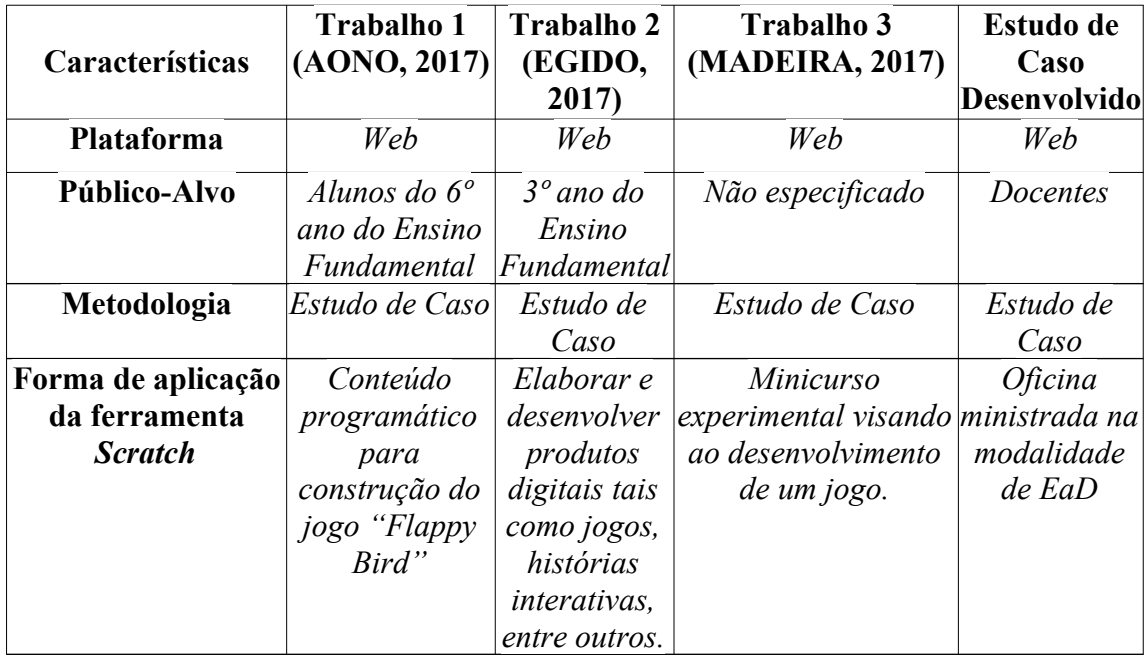

Analisando-se as informações apresentadas no Quadro 1, nota-se que a plataforma e a ferramenta de desenvolvimento são as mesmas em todos os trabalhos estudados, assim como a metodologia utilizada. Percebe-se, também, que o objetivo proposto é o de elevar e difundir o Pensamento Computacional utilizando a ferramenta *Scratch* no ambiente escolar. O diferencial entre os trabalhos relacionados no Quadro 1, refere-se ao público-alvo ao qual se destina. Em nosso estudo de caso, corresponde especificamente aos docentes dos diversos níveis de ensino da instituição onde o estudo foi desenvolvido, tendo como forma de aplicação uma oficinal ministrada na modalidade de EaD. Os trabalhos estudados foram desenvolvidos com foco nos alunos, sendo os projetos propostos na forma de jogos.

### **4. Estudo de Caso Realizado**

Este trabalho envolveu a aplicação da ferramenta *Scratch* como potencializadora dos processos de ensino e de aprendizagem do Pensamento Computacional, envolvendo o desenvolvimento do raciocínio lógico necessário para o estudo de programação de computadores. Neste sentido, este trabalho foi dividido em três partes: 1) estudar os conceitos relacionados ao Pensamento Computacional; 2) estudar a ferramenta *Scratch*; 3) aplicar a ferramenta *Scratch* em um estudo de caso.

O estudo de caso foi realizado no Colégio Estadual Três Mártires de Palmeira das Missões – RS, a partir da formação ofertada para todos os professores da Instituição, que ministram diferentes disciplinas, contemplando todos os níveis de ensino ofertados. Neste estudo de caso, pretendeu-se apresentar a ferramenta *Scratch* para os professores, demonstrando que esta ferramenta pode ser utilizada como apoio aos processos de ensino e de aprendizagem compreendendo o desenvolvimento do raciocínio lógico, tornando as aulas interativas, dinâmicas e intuitivas.

O Colégio Estadual Três Mártires é a maior escola pública de Palmeira das Missões - RS. Constituída por mais de 80 professores, 20 funcionários e cerca de 1.200 alunos, está atuante na comunidade há mais de 60 anos. Ele abrange quase todos os níveis de ensino: Ensino Fundamental (anos iniciais e finais), Ensino Médio, Educação de Jovens e Adultos (EJA) e Cursos Técnicos em: Administração, Contabilidade, Informática e Saúde Bucal.

Segundo Yin (2015), os estudos de caso são uma metodologia de pesquisa adequada quando se colocam questões do tipo "como" e "por que". Neste sentido, os objetivos deste trabalho estão alinhados a estas questões, já que se pretendeu identificar como a ferramenta *Scratch* poderia ser aplicada para potencializar os processos de ensino e de aprendizagem do Pensamento Computacional.

Para realizar o estudo de caso foi desenvolvida uma série de atividades, destacando-se:

- Pesquisa bibliográfica, para coletar materiais que envolvam conceitos e aplicação do Pensamento Computacional e da ferramenta *Scratch* no ambiente educacional;
- Estudar trabalhos relacionados, envolvendo o Pensamento Computacional e a aplicação da ferramenta *Scratch*;
- Estudar a ferramenta *Scratch*, visando elaborar materiais didáticos que possam ser aplicados no estudo de caso;
- Elaborar instrumentos de pesquisa, tais como roteiros de observação e questionários para serem aplicados durante o estudo de caso;
- Aplicar os instrumentos de pesquisa com os sujeitos envolvidos no estudo de caso;
- Analisar os resultados do estudo de caso por meio da interpretação dos dados coletados e pesquisados.

#### **4.1 Desenvolvimento da Qualificação com os Docentes**

Além das atividades propostas anteriormente, foram desenvolvidas videoaulas em tempo real (*lives)*, utilizando o *Google Meet* e a plataforma *Google ClassRoom* para suporte e formação dos professores. Foram convidados todos os professores do Colégio Estadual Três Mártires para participar. O convite foi feito por meio do grupo oficial no *WhatsApp* onde todos os professores fazem parte, contemplando assim todos os níveis de ensino nas mais variadas áreas de conhecimento que são disponíveis na referida instituição de ensino. As ferramentas *Google ClassRooom* e *Google Meet* foram escolhidas por serem de fácil utilização e possibilitar integração entre elas. Além disso, a plataforma *Google ClassRoom* é a plataforma definida pelo Governo do Estado do Rio Grande do Sul para para mediar as aulas virtuais durante o período da pandemia do COVID-19.

A partir do mês de junho iniciou-se a implantação das aulas remotas na Rede Estadual de Ensino do Rio Grande do Sul. A iniciativa proporcionou, por meio da plataforma *Google Classroom*, a conexão entre professores e alunos para a realização de aulas no ambiente virtual, na modalidade de ensino remoto (ESCOLA RS, 2020).

Diante do cenário de combate à pandemia, a Secretaria Estadual da Educação do Rio Grande do Sul antecipou ações de integração de ferramentas tecnológicas para a realização de aulas no ambiente virtual, cuja implantação estava prevista para os próximos três anos. Assim, mais de 800 mil alunos e 60 mil professores poderão retomar as atividades escolares com segurança (COSTA, 2020; ESCOLA RS, 2020).

A formação docente, para a aplicação da ferramenta *Scratch*, compreendeu as seguintes atividades:

- Na primeira aula virtual foi realizada uma apresentação formal para que todos possam se conhecer e desta forma saber qual é o nível de ensino, disciplinas, série, turmas e áreas do conhecimento eles atuam, média de alunos por turma. Posteriormente será questionado se os professores já ouviram falar ou tinham conhecimento sobre a ferramenta *Scratch.* Em seguida foram apresentados vídeos explicativos sobre a ferramenta *Scratch.* O vídeo exibido foi criado utilizando o próprio *Scratch* para ilustrar e demonstrar as suas funcionalidades. Este vídeo ilustrativo conta com uma abertura mostrando a identidade visual da Universidade Federal de Santa Maria – UFSM, bem como a identidade visual do Curso de Licenciatura em Computação (como mostra a Figura 2). Em seguida aparece o personagem que representa o *Scratch* explicando enquanto caminha, em texto de diálogos e som. Estes recursos são fornecidos pela própria ferramenta *Scratch*. Logo após foi exibido um vídeo desenvolvido pela equipe do Projeto *Scratch* explicativo sobre as possibilidades e vantagens de uso do mesmo. Nesta ocasião mostrou-se mais um vídeo desenvolvido pelo projeto *Scratch* sobre jogos educacionais e recursos complementares como interações de *mouse*, recursos com captura de vídeo e uso de sensores, entre outros;

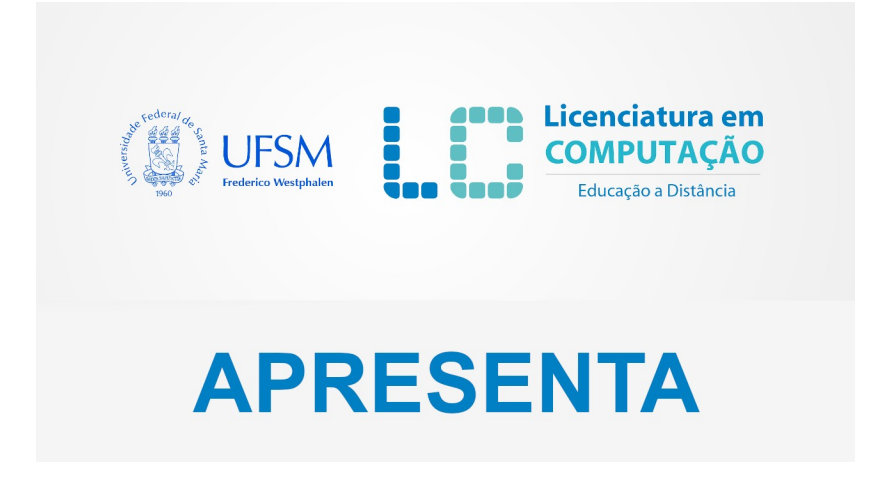

**Figura 2 - Imagem inicial do vídeo de apresentação da ferramenta** *Scratch* **(Fonte: os autores, 2020)**

- Em outro momento foi aberto o *site* oficial da ferramenta *Scratch* (Figura 3) para que os docentes pudessem conhecer a ferramenta, demonstrando alguns projetos que já foram criados, explicando e detalhando como foram criados, componentes utilizados, suas funcionalidades e recursos usados nos projetos apresentados.

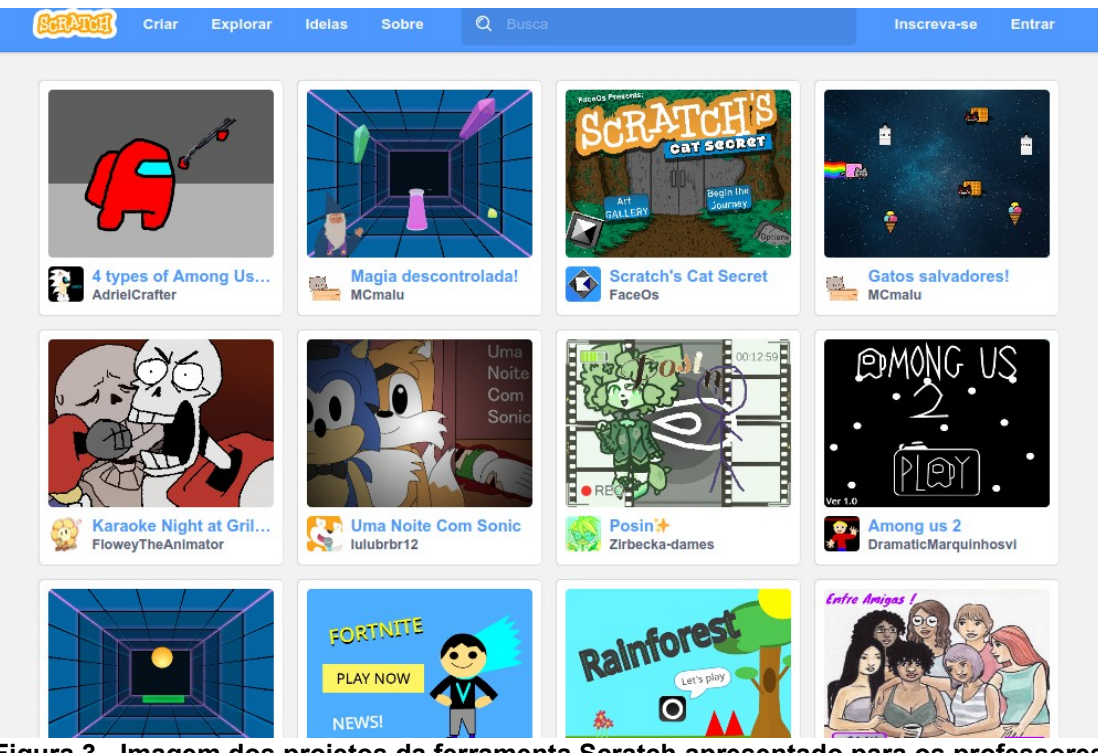

**Figura 3 - Imagem dos projetos da ferramenta Scratch apresentado para os professores (Fonte: capturado pelos autores, 2020)**

Após este conhecimento prévio do *Scratch*, foi criado um projeto novo juntamente com os professores, reforçando o uso dos componentes e suas funcionalidades. Solicitou-se que cada professor, em sua respectiva área de atuação/disciplina, criasse um material que pudesse ser utilizado em sua aula, com tema livre, e podendo ser uma estória, jogo educacional, animação, entre outros, que seja relacionado a algum conteúdo específico de seu domínio de conhecimento.

Neste período foi realizado o acompanhamento dos professores participantes, para esclarecimento de dúvidas e orientação dos mesmos durante o processo de criação dos seus respectivos conteúdos. Também foi solicitado que os professores enviassem os projetos criados para avaliação e posteriormente foi fornecido um *feedback* desta atividade desenvolvida. A Figura 4 apresenta um dos projetos criados pelos professores participantes do estudo de caso.

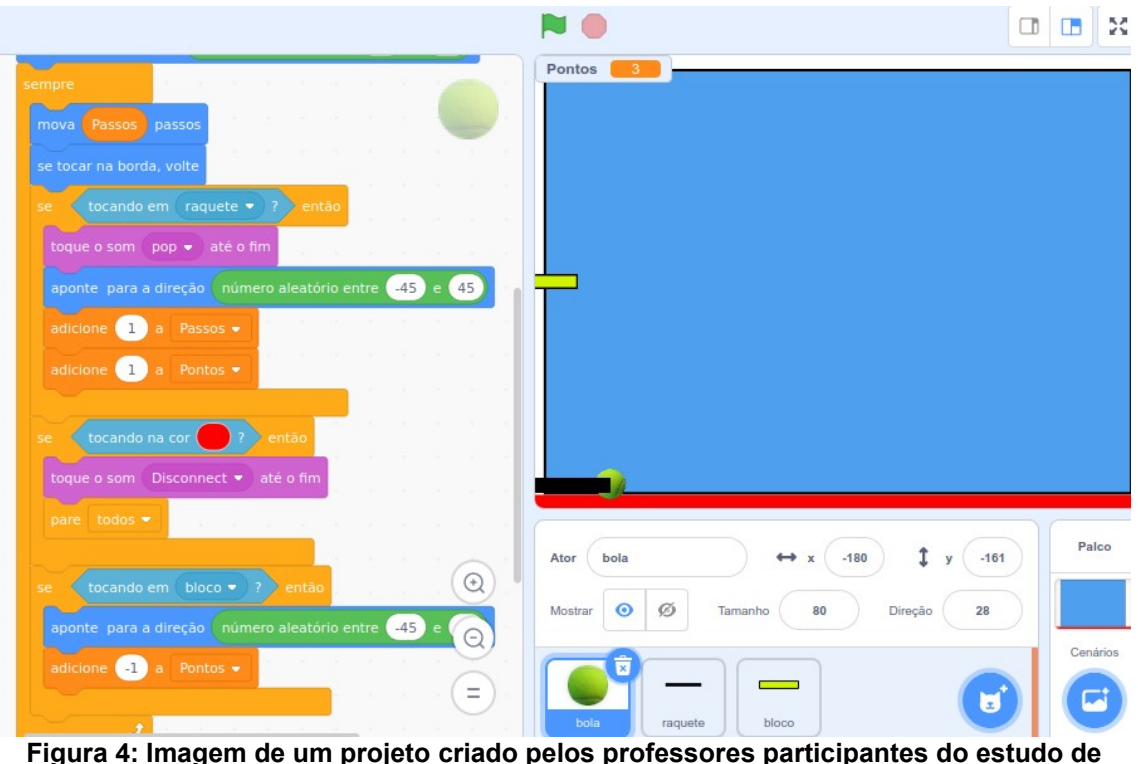

**caso (Fonte: Os autores, 2020).**

Para encerrar a atividade foi aplicado um questionário de pesquisa de campo, apresentado no Apêndice 1.

Além do questionário, durante esta primeira etapa do trabalho, foi desenvolvido um vídeo e um tutorial sobre a utilização da ferramenta *Scratch*, para ser utilizado como material complementar à formação. Este tutorial encontra-se no Apêndice 2. O vídeo foi apresentado durante a primeira aula virtual para apresentar a ferramenta *Scratch* e seus recursos.

# **4.2 Resultados Obtidos**

Foram desenvolvidas videoaulas em tempo real (*lives)*, utilizando o *Google Meet* e a plataforma *Google ClassRoom* para suporte e formação dos professores. Foram convidados, por meio de grupo de *WhatsApp,* todos os professores do Colégio Estadual Três Mártires de todos níveis de ensino para participar. Destes, 3 (três) de um total de 85 (oitenta e cinco) professores participaram do estudo de caso e preencheram o instrumento de pesquisa, respondendo o questionário apresentado Apêndice 1.

A primeira questão do instrumento de pesquisa era relacionada ao nível de ensino em que cada um dos docentes atua na escola. Os três professores participantes atuam no Ensino Fundamental e ainda, dois deles também atuam no Ensino Médio.

A segunda questão do instrumento compreendia a área de conhecimento dos professores. Dois professores fazem parte da área de conhecimento Ciências da Natureza e suas Tecnologias e um professor faz parte da área de conhecimento sobre Linguagens, Códigos e suas Tecnologias.

A terceira questão era relacionada às disciplinas ministradas pelos professores. Os professores que responderam o questionário atuam em várias disciplinas sendo elas: Língua Portuguesa, Artes, Educação Física, História, Geografia, Biologia e Matemática.

A quarta questão referia-se à quantidade de turmas. Dois professores ministram aulas para mais de três turmas, e um professor ministra aula para duas turmas.

A quinta questão do instrumento de pesquisa era relacionada ao conhecimento do pensamento computacional. Um professor respondeu que conhecia ou já tinha ouvido falar sobre Pensamento Computacional, enquanto dois professores disseram que não sabiam a que se referia.

A sexta questão envolvia o conhecimento da ferramenta *Scratch*. Dois professores já conheciam ou já tinham ouvido falar sobre a ferramenta *Scratch*, e um professor não conhecia.

A sétima questão do instrumento de pesquisa era relacionada ao grau de dificuldade da ferramenta. Dois professores consideraram o grau de dificuldade da ferramenta *Scratch* difícil e um professor respondeu indiferente. A falta de conhecimento da ferramenta foi o principal motivo destacado pelos professores.

A oitava questão do instrumento de pesquisa era relacionada ao conhecimento e domínio da ferramenta *Scratch* pelos professores, após a participação no estudo de caso. Um professor respondeu muito satisfatório, um professor satisfatório e um professor regular.

A nona questão perguntava aos professores se eles pretendem a adotar a ferramenta *Scratch* em alguma de suas aulas. Todos os professores responderam afirmativamente.

A décima questão do instrumento de pesquisa era relacionada aos recursos e funcionalidades que os professores consideraram mais adequados. Um professor respondeu que precisa conhecer mais a ferramenta, um respondeu que não sabia, e outro respondeu a animação.

A última questão do instrumento correspondeu a um espaço para sugestões. Sobre a sugestão de melhoria sobre a apresentação e/ou sobre a ferramenta *Scratch*, tivemos as seguintes respostas: um professor disse que precisa aprender mais pois tem dificuldades com instrumentos tecnológicos, outro professor respondeu que não tinha acompanhado a videoaula, e outro professor respondeu que gostaria de fazer *quiz* com pontuação.

Na primeira aula, os professores demonstraram interesse em conhecer e saber como utilizar o *Scratch,* tendo em vista que os vídeos apresentados foram considerados intuitivos e autoexplicativos, em relação às funcionalidades, recursos e as inúmeras possibilidades de utilização da ferramenta *Scratch*. A Figura 5 ilustra uma das aulas da formação, realizada de forma *on line* por meio da ferramenta *Google Meet*.

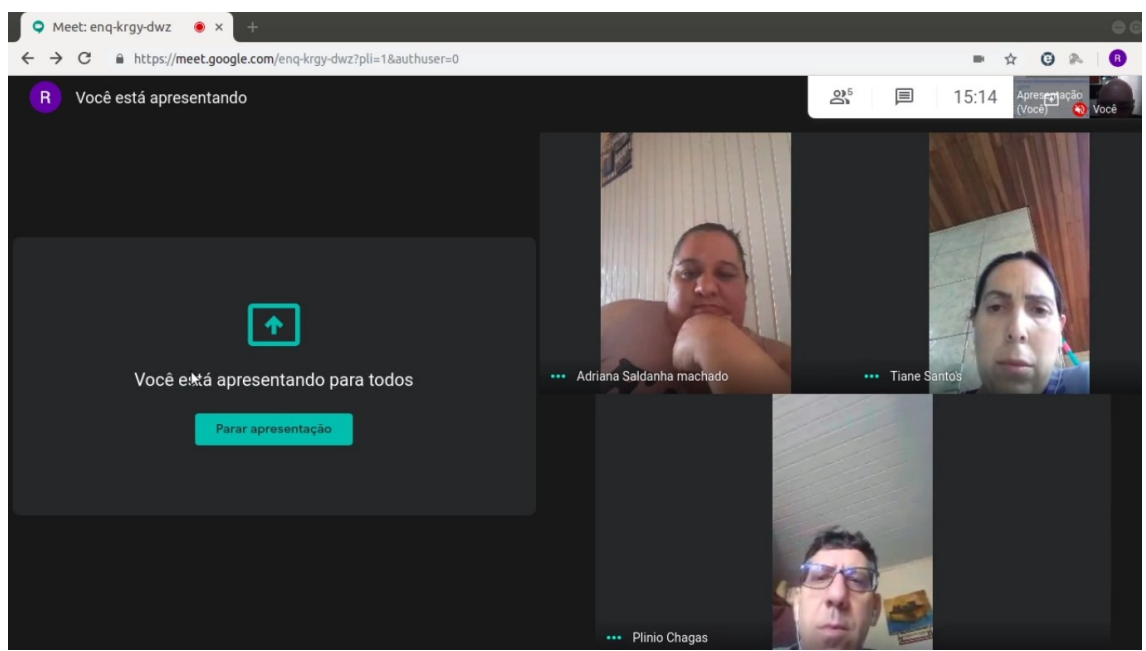

**Figura 5: Imagem dos professores presentes na primeira aula virtual (Fonte: Os autores, 2020)**

Na segunda aula virtual, que foi realizada com a criação de um projeto na prática, pôde-se perceber a importância da ferramenta *Scratch,* bem como do pensamento computacional no ambiente escolar. Notou-se que o professor que se fez presente virtualmente, conseguiu compreender e realizar as atividades propostas neste projeto prático, além de ficar interessado pelas possibilidades e recursos que a ferramenta disponibiliza para uso em seus projetos. O mesmo afirmou o quão proveitosa foi a aula prática, pois havia muitas dificuldades que foram sanadas, e sentiu-se desafiado a fazer um jogo educacional para seus alunos.

### **5 Considerações Finais**

Acredita-se que os objetivos propostos para o trabalho tenham sido alcançados, tendo-se em vista que foram realizadas as atividades previstas no cronograma, compreendendo o referencial teórico, estudo de trabalhos relacionados e o detalhamento do estudo de caso desenvolvido, aplicação do instrumento de pesquisa, análise dos resultados e interpretação dos dados obtidos por meio deste estudo de caso.

A maior dificuldade encontrada está relacionada, quanto ao uso de TDICs (Tecnologias Digitais de Informação e de Comunicação) por parte dos professores. Embora o Colégio Estatual Três Mártires de Palmeira das Missões – RS possua laboratórios adequados que permitem o acesso dos professores, muitos têm dificuldades em utilizar o ambiente computacional disponível para realização de suas tarefas. Outros professores apresentam muita resistência em fazer uso da tecnologia e inserir os alunos neste meio tecnológico, um dos motivos talvez seja o fato dos alunos possuírem maior domínio da tecnologia que o próprio professor.

Espera-se que com esta formação de docentes, este paradigma, medo e insegurança possam ser descartados, facilitando assim maior interação e uso por parte dos professores e alunos com a ferramenta *Scratch* bem como introduzindo o pensamento computacional em suas aulas.

Os professores participantes deste estudo de caso atuam no Ensino Médio e também no Ensino Fundamental. Estes professores atuam em mais de duas turmas e ministram aula para mais de uma disciplina. Somente um professor já tinha ouvido falar sobre Pensamento Computacional e dois professores já conheciam a ferramenta *Scratch*. Importante salientar que todos os professores que responderam o instrumento de pesquisa afirmam que pretendem adotar a ferramenta *Scratch* em alguma de suas aulas.

O motivo de haver poucos professores envolvidos no estudo de caso deve-se, principalmente, pelo fato da pandemia de COVID-19 ter atrapalhado as atividades previstas, uma vez que todos os professores estiveram sobrecarregados de atividades o que prejudicou que mais professores participassem do estudo de caso (COSTA, 2020).

A sugestão de trabalhos futuros compreende a realização de uma nova qualificação para os professores em outro momento, visando conseguir contemplar um maior número de professores para que, assim, possam obter conhecimento sobre pensamento computacional, bem como sobre a ferramenta *Scratch*.

Este trabalho faz parte de um projeto de extensão da UFSM e os resultados preliminares foram apresentados na 35ª Jornada Acadêmica Integrada – JAI (GOBBI *et al.,* 2020). Além da apresentação na JAI também foi publicado um capítulo no livro "Formação Docente: importância, estratégias e princípios" (SILVEIRA; GOBBI; BIGOLIN, 2020).

Com base no estudo de caso realizado, destacamos a relevância do pensamento computacional, bem como o uso da ferramenta *Scratch,* para a formação e/ou qualificação dos docentes da Educação Básica. Acreditamos que o estudo do Pensamento Computacional impactará, positivamente, no aprimoramento destes profissionais, bem como ampliará a importância de se desenvolver o pensamento computacional desde o ensino fundamental, algo que vem sendo debatido e amplamente difundido pela SBC (SBC, 2018).

#### **Referências**

AONO, A. H. et al. **A Utilização do** *Scratch* **como Ferramenta no Ensino de Pensamento Computacional para Crianças.** 2017. Disponível em: http://csbc2017.mackenzie.br/public/files/25-wei/9.pdf Acesso em: 08. jul. 2020.

BRACKMANN, C. P. **Pensamento Computacional Brasil.** 2020. Disponível em: http://www.computacional.com.br/ Acesso em: 07. abr. 2020.

- COSTA, D. Começa implantação das Aulas Remotas na Rede Estadual de Ensino. Disponível em: https://educacao.rs.gov.br/comeca-implantacao-das-aulas-remotasna-rede-estadual-de-ensino. Acesso em: 22 jul. 2020.
- EGIDO, S. V. et al. **Crianças programando jogos:** *Scratch*, pensamento computacional e Educação Matemática no 3o ano do Ensino Fundamental. 2017. Disponível em: http://www.revistas.udesc.br/index.php/colbeduca/article/viewFile/ 10558/7346 Acesso em: 08. jul. 2020.
- ESCOLA RS. **Aulas Remotas.**. Disponível em: https://escola.rs.gov.br/aulas-remotaso-que-e. Acesso em: 07. jun. 2020.
- ESCOLAS DISRUPTIVAS. **Pensamento computacional:** saiba como aplicar à realidade das escolas. 2018. Disponível em: https://escolasdisruptivas.com.br/metodologias-inovadoras/pensamentocomputacional/ Acesso em: 07. abr. 2020.
- GOBBI, R.; SILVEIRA, S. R.; BERTOLINI, C.; BIGOLIN, N. M.; PARREIRA, F. J.; CUNHA, G. B.; MACEDO, R. T. Formação Docente: desenvolvimento do pensamento computacional nos anos finais do ensino fundamental. **Anais da 35.a JAI – Jornada Acadêmica Integrada da UFSM.** Santa Maria: UFSM, 2020.
- MADEIRA, C. **Introdução ao Pensamento Computacional com** *Scratch***.** 2017. Disponível em: http://ceur-ws.org/Vol-1877/CtrlE2017\_MC\_4.pdf Acesso em: 08. jul. 2020.
- SBC. Sociedade Brasileira de Computação. Diretrizes para o Ensino de Computação Básica. **Documento Interno da Comissão de Educação Básica da SBC**, 2018.
- SCRATCH.MIT.EDU. Massachusetts Institute of Technology. **Scratch.** Disponível em: https://scratch.mit.edu/ Acesso em: 07. abr. 2020.
- SILVEIRA, S. R. et al. **Formação Docente:** Desenvolvimento do pensamento computacional nos anos finais do ensino fundamental. Projeto de Extensão. Frederico Westphalen: UFSM, 2019.
- SILVEIRA, S. R.; GOBBI, R.; BIGOLIN, N. M. Formação Docente: uma proposta envolvendo o pensamento computacional. In: **Formação Docente:** importância, estratégias e princípios. V. 2. Curitiba: Bagai, 2020.
- WING, J. Pensamento Computacional: um conjunto de atitudes e habilidades que todos, não só cientistas da computação, ficaram ansiosos para aprender e usar. **Revista Brasileira de Ensino de Ciência e Tecnologia**, v. 9, n. 2, 2016. Disponível em: <https://periodicos.utfpr.edu.br/rbect/article/view/4711>. Acesso em: 07. abr. 2020.
- YIN, R. K. **Estudo de Caso:** planejamento e métodos. 5. ed. Porto Alegre: Bookman, 2015.

#### **Apêndice 1 – Instrumento de Pesquisa**

#### **Questionário sobre o uso da ferramenta Scratch**

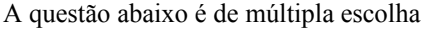

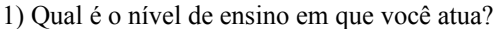

( ) Infantil ( ) Fundamental ( ) Médio ( ) EJA ( ) Técnico

2) Qual é a sua área de conhecimento?

- ( ) Linguagens, Códigos e suas Tecnologias( ) Ciências Humanas e suas Tecnologias
- ( ) Ciências da Natureza e suas Tecnologias( ) Matemática e suas Tecnologias

3) Quais disciplinas você leciona?

( ) Literatura ( ) Língua Portuguesa ( ) Língua Estrangeira (Inglês ou Espanhol)

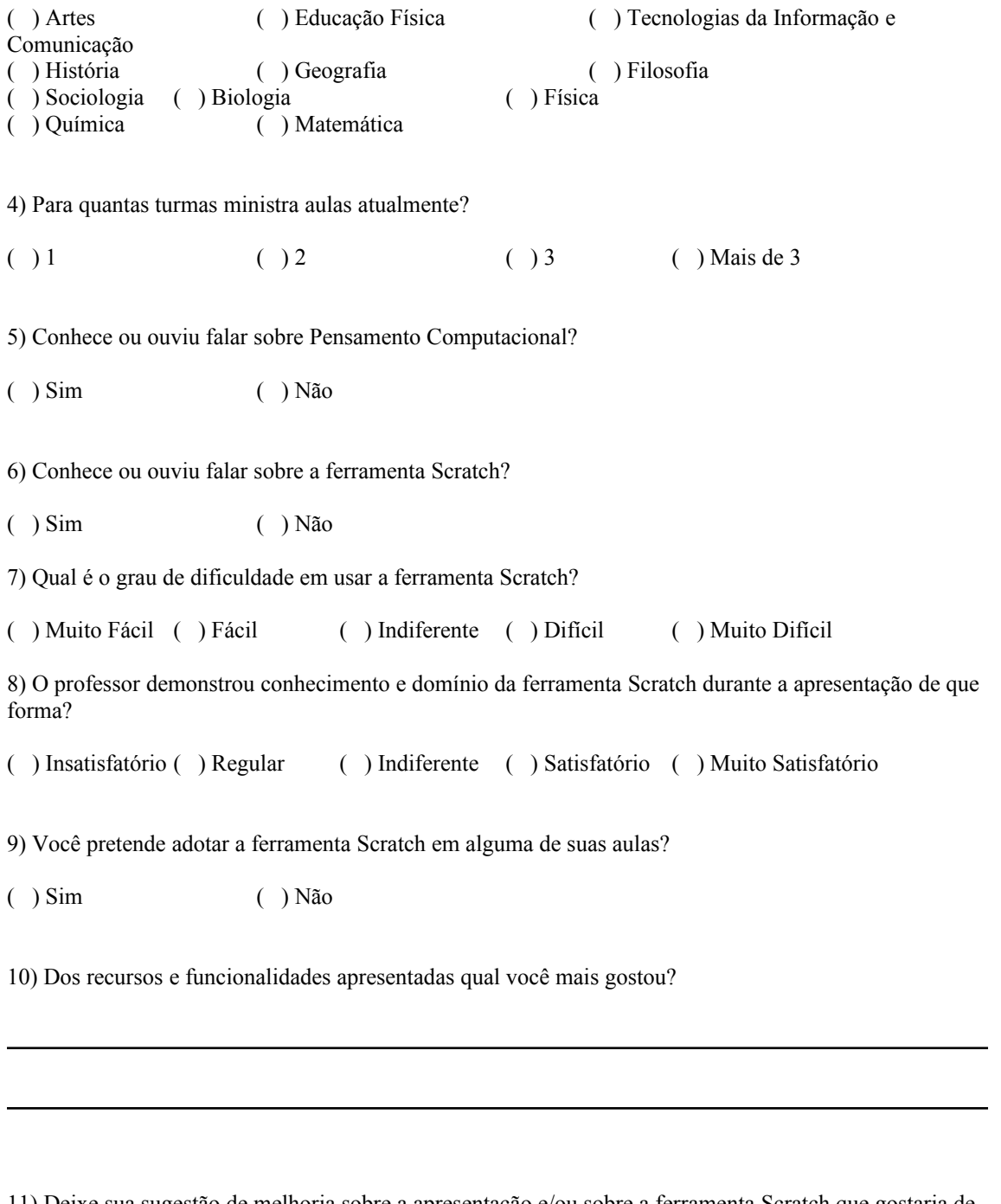

11) Deixe sua sugestão de melhoria sobre a apresentação e/ou sobre a ferramenta Scratch que gostaria de aprender mais?

**Apêndice 2 - Tutorial**

### CONHECENDO O SCRATCH

O *Scratch* é uma ferramenta que permite criar seus próprios jogos, animações e histórias interativas, além de permitir o compartilhamento de suas criações com outras pessoas. Com o *Scratch* podemos pensar de forma criativa, raciocinar de forma sistemática e trabalhar colaborativamente. O *Scratch* é um projeto do grupo *Lifelong Kindergarten* do *Media Lab* do MIT(*Massachusetts Institute of Technology*). Ele é disponibilizado gratuitamente por meio do endereço [https://scratch.mit.edu.](https://scratch.mit.edu/)

O *Scratch* foi projetado especialmente para usuários com idades entre 8 e 16 anos, mas é usado por pessoas de todas as faixas etárias. Milhões de pessoas criam projetos com o *Scratch* em uma grande variedade de configurações, incluindo escolas, museus, bibliotecas e centros comunitários, ou seja, qualquer pessoa, em qualquer lugar, pode criar projetos utilizando o *Scratch*.

Os estudantes de todos os níveis (do básico ao superior) e em todas as disciplinas (como matemática, ciência da computação, artes e estudos sociais) estão aprendendo com o *Scratch*. Os educadores compartilham suas histórias, fazem troca de recursos, esclarecem suas dúvidas e trocam experiências com outros educadores.

Hoje, a habilidade de escrever programas de computador é uma parte importante da alfabetização na sociedade. Quando as pessoas aprendem a programar no *Scratch*, elas aprendem estratégias importantes para resolver problemas, desenvolver projetos e comunicar ideias.

O projeto do *Scratch* tem sido financiado pelas seguintes organizações: *National Science Foundation*, *Scratch Foundation*, *Siegel Family Endowment*, *Google*, LEGO *Foundation*, *Intel*, *Cartoon Network*, *Lemann Foundation* e *MacArthur Foundation*.

# COMO UTILIZAR O SCRATCH

Ao clicar em *criar um projeto* a tela da Figura 1 é exibida.

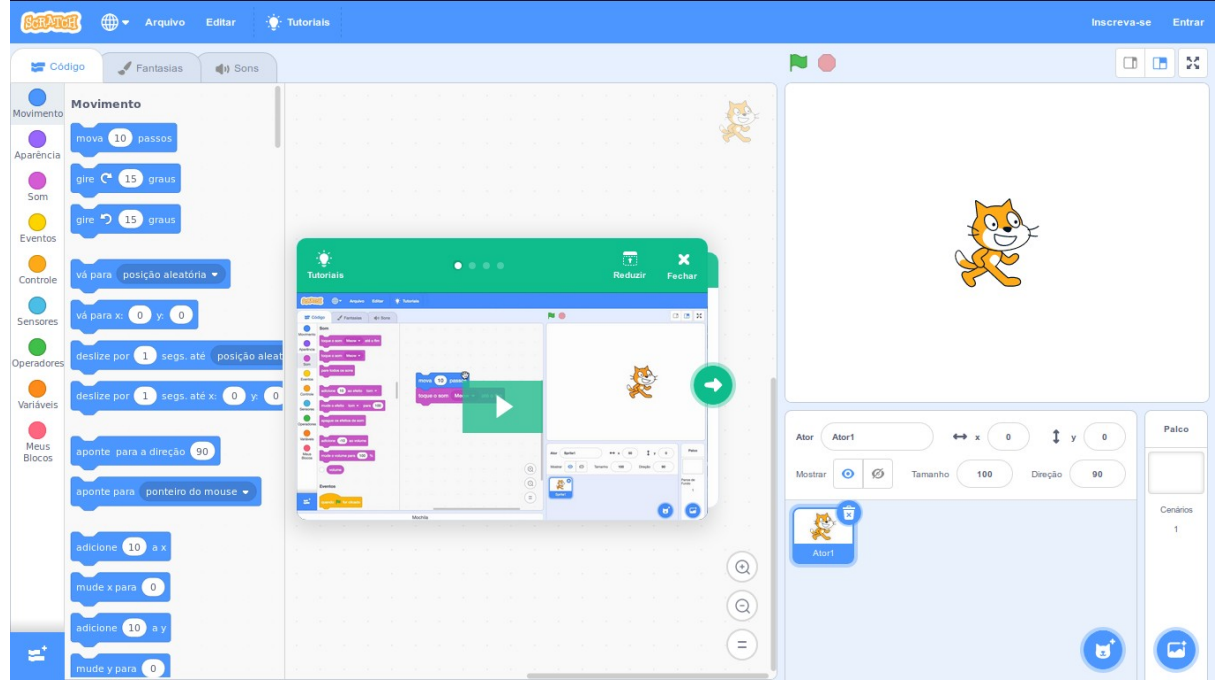

Figura 1: Criando um novo projeto.

Nesta tela inicial (Figura 1) podemos alterar o idioma (por meio do ícone do globo). São mais de 40 (quarenta) idiomas disponíveis e que podem ser utilizados para facilitar o aprendizado. No menu Arquivo é possível criar um novo projeto, carregar projeto do seu computador e baixar projetos para o seu computador.

No menu *Editar* podemos ligar o modo turbo que permite aumentar a velocidade de alguns blocos como, por exemplo, *mova 1.000 vezes*, isso pode levar um certo tempo para concluir esta ação e o modo turbo pode acelerar este movimento.

No menu *Tutorial* podemos saber como criar animações, arte, música, jogos e histórias. Há um material bem completo com um guia passo-a-passo a ser seguido. Ainda podemos perceber que há 3 (três) abas: *Código*, *Fantasia* e *Sons*, as quais conheceremos detalhadamente a seguir. Temos ao centro um vídeo tutorial com as informações básicas de utilização. Esse espaço será nosso ambiente de desenvolvimento, onde iremos mover e encaixar os blocos para executar as ações desejadas.

Para executar o projeto clicamos na *bandeira verde*. Para parar ou interromper basta clicar no *botão vermelho*. No quadro abaixo do *botão executar e parar* temos a *janela de execução,* onde serão reproduzidas as ações conforme os blocos utilizados após clicar no botão verde de execução. No quadro abaixo da execução podemos selecionar, editar os atores e palco (cenário) que farão parte do nosso projeto. A Figura 2 apresenta a tela inicial de um novo projeto e opções de movimento.

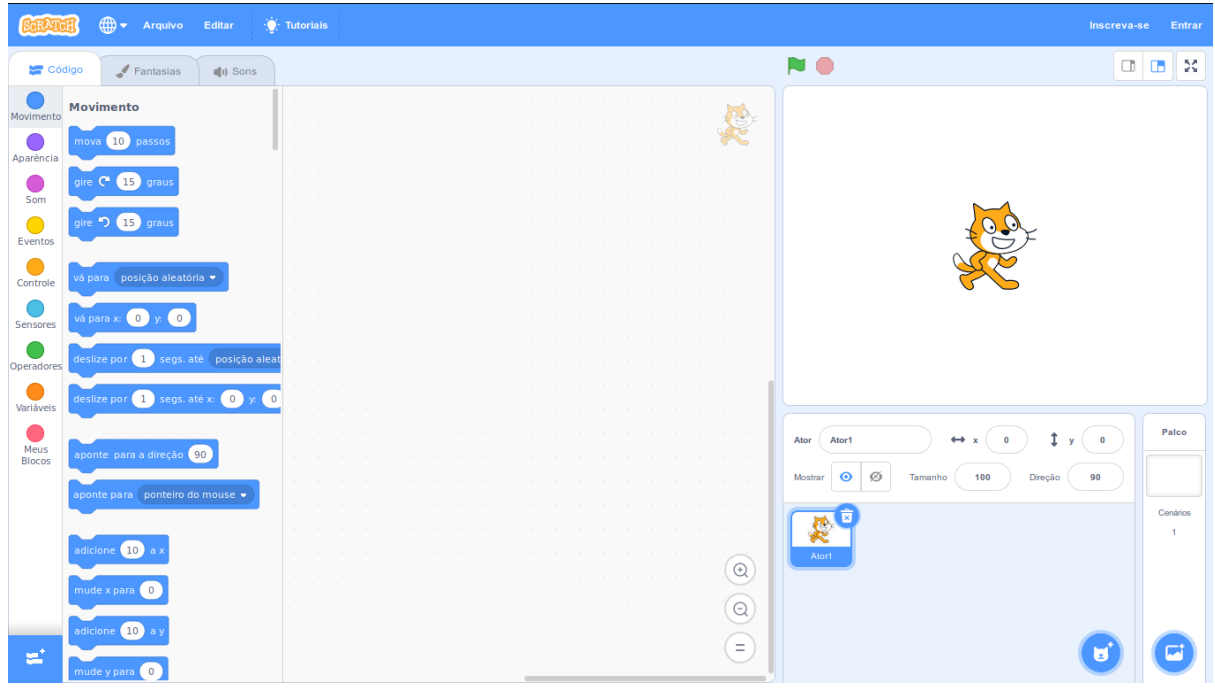

Figura 2: Tela inicial de um novo projeto e opções de movimento.

Na Figura 2, notamos que a aba *Código* está subdividida em: Movimento, Aparência, Som, Eventos, Controle, Sensores, Operadores, Variáveis e Meus Blocos:

- Movimento (Figura 2): é responsável pelas principais ações, como mover uma quantidade de passos, girar sentido horário e anti-horário (de acordo com o número de graus definido), ir para coordenadas da tela x (horizontal) e y (vertical). Vale salientar que a coordenada x pode receber valores de -240 a 240, enquanto que a coordenada y poderá receber valores de -180 a 180, e a coordenada x=0 e y=0 corresponde ao centro da tela.
- Aparência (Figura 3): é responsável por realizar interação de texto como balões explicativos com a ação *diga*, balões de pensamento, mudar fantasia, mudar cenário, mudar tamanho, definir efeitos de cor, mostrar ou esconder objetos, além de alternar entre as camadas.

| ⊕ →<br>Arquivo<br>Editar<br><b>O</b> : Tutorials<br>Inscreva-se<br>Entrar |                                                              |                                                                                                    |                                   |
|---------------------------------------------------------------------------|--------------------------------------------------------------|----------------------------------------------------------------------------------------------------|-----------------------------------|
| Código                                                                    | $\sqrt{\frac{2}{1}}$ Fantasias<br>$\left  \psi \right $ Sons | N                                                                                                    | $\mathcal{U}$<br>$\Box$<br>$\Box$ |
| Movimento                                                                 | Aparência                                                    | 놛                                                                                                    |                                   |
|                                                                           | 2 segundos<br>Olá!<br>por                                    |                                                                                                    |                                   |
| Aparência                                                                 | Olá!<br>diga                                                 |                                                                                                    |                                   |
| Som                                                                       |                                                              |                                                                                                    |                                   |
| $\bullet$                                                                 | por 2 segundos<br>Hummm<br>pense                             |                                                                                                    |                                   |
| Eventos                                                                   | pense Hummm.                                                 |                                                                                                    |                                   |
| $\Box$<br>Controle                                                        |                                                              |                                                                                                    |                                   |
| C<br>Sensores                                                             | mude para a fantasia fantasia2 ·                             |                                                                                                    |                                   |
| Operadores                                                                | próxima fantasia                                             |                                                                                                    |                                   |
| o i                                                                       | mude para o cenário cenário1 +                               |                                                                                                    |                                   |
| Variáveis                                                                 |                                                              |                                                                                                    |                                   |
| c.<br>Meus                                                                | próximo cenário                                              | $\overline{\mathbf{0}}$<br>Ator<br>Ator1<br>$\leftrightarrow x$<br>$\mathbf{y}$<br>$\bf{0}$                                                                                                    | Palco                             |
| Blocos                                                                    |                                                              | Ø<br>$\bullet$<br>100<br>Direção<br>90<br>Mostrar<br>Tamanho                                                                                                    |                                   |
|                                                                           | 10 no tamanho<br>nude                                        |                                                                                                    | Cenários                          |
|                                                                           | defina o tamanho como 100                                    | Ę                                                                                                    | $\overline{1}$                    |
|                                                                           |                                                              | Ator1                                                                                                    |                                   |
|                                                                           | 25 ao efeito cor -<br>mude                                   | $\begin{picture}(20,20) \put(0,0){\line(1,0){10}} \put(15,0){\line(1,0){10}} \put(15,0){\line(1,0){10}} \put(15,0){\line(1,0){10}} \put(15,0){\line(1,0){10}} \put(15,0){\line(1,0){10}} \put(15,0){\line(1,0){10}} \put(15,0){\line(1,0){10}} \put(15,0){\line(1,0){10}} \put(15,0){\line(1,0){10}} \put(15,0){\line(1,0){10}} \put(15,0){\line(1$ |                                   |
|                                                                           | defina o efeito cor v como 0                                 | $\Theta$                                                                                                    |                                   |
| ω,                                                                        |                                                              | $\equiv$                                                                                                    |                                   |
|                                                                           | remova os efeitos gráficos                                   |                                                                                                    |                                   |

Figura 3: Apresenta as opções da aparência.

 Som (Figura 4): é responsável por realizar efeitos sonoros e tocar determinado som. Também é possível gravar o seu próprio áudio, mudar o efeito, remover os efeitos sonoros e alterar o volume.

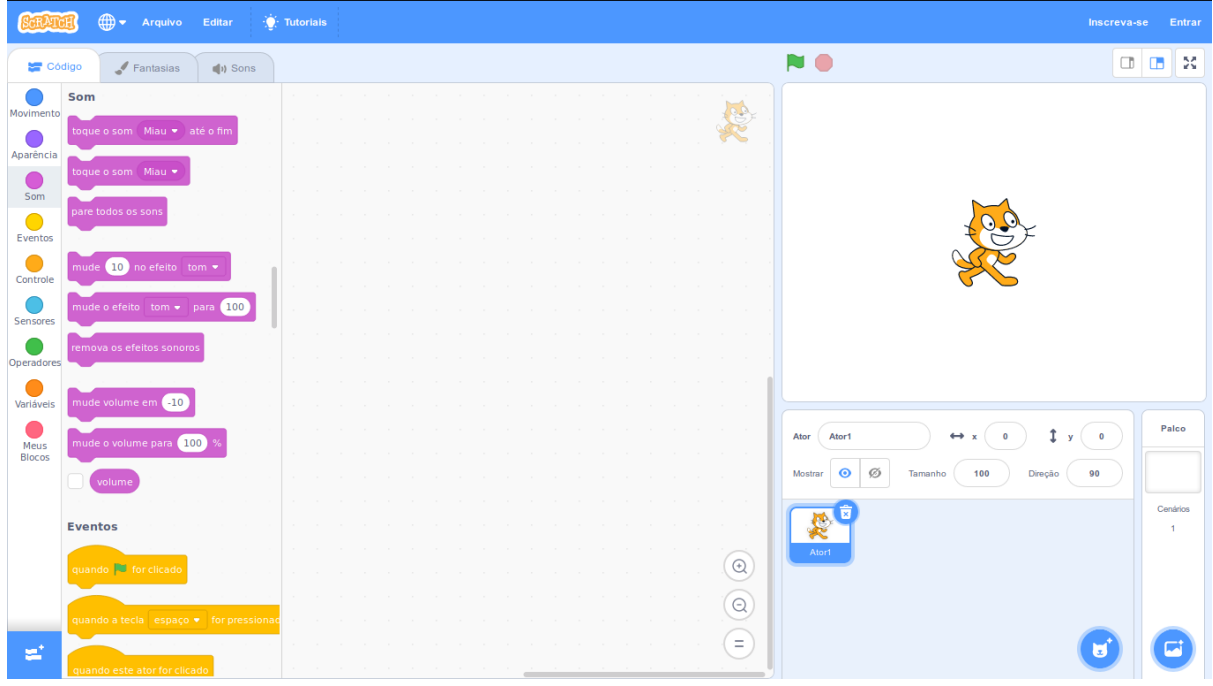

Figura 4: Apresenta as opções de som.

 Eventos (Figura 5): é responsável pelo controle de eventos, tais como o evento que ocorre quando o botão de execução for clicado, quando alguma tecla for pressionada, quando um ator for clicado, quando houver mudança de cenário, quando receber ou quando transmitir uma mensagem de algum objeto como um ator da cena, entre outros. Em outras palavras, ocorre um evento quando há alguma interação entre o usuário utilizador e a aplicação do *Scratch,* por meio do teclado ou do *mouse,* por exemplo.

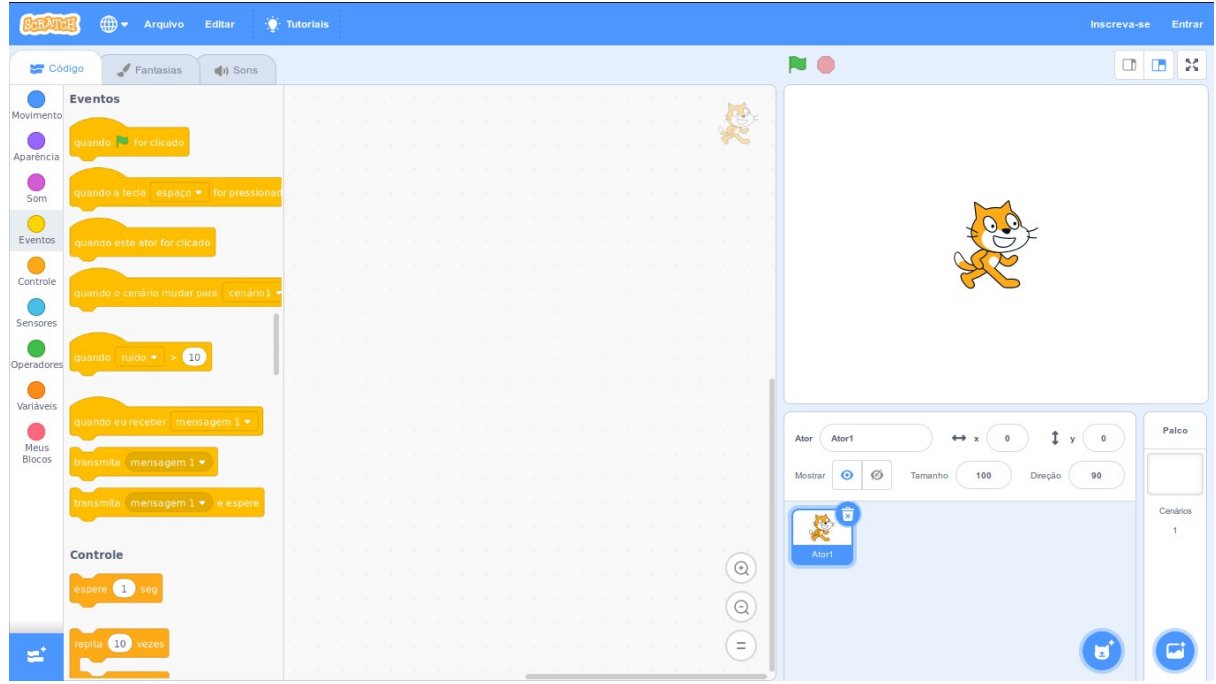

Figura 5: Apresenta as opções de eventos.

 Controle (Figura 6): é responsável pela tomada de decisões, tais como aguardar um determinado tempo, repetir um número de vezes, repetir sempre, blocos de decisão simples *se então*, e ainda compostos como *se então senão*, r*epetir até que*, parar todos, criar clone de um ator, apagar clone.

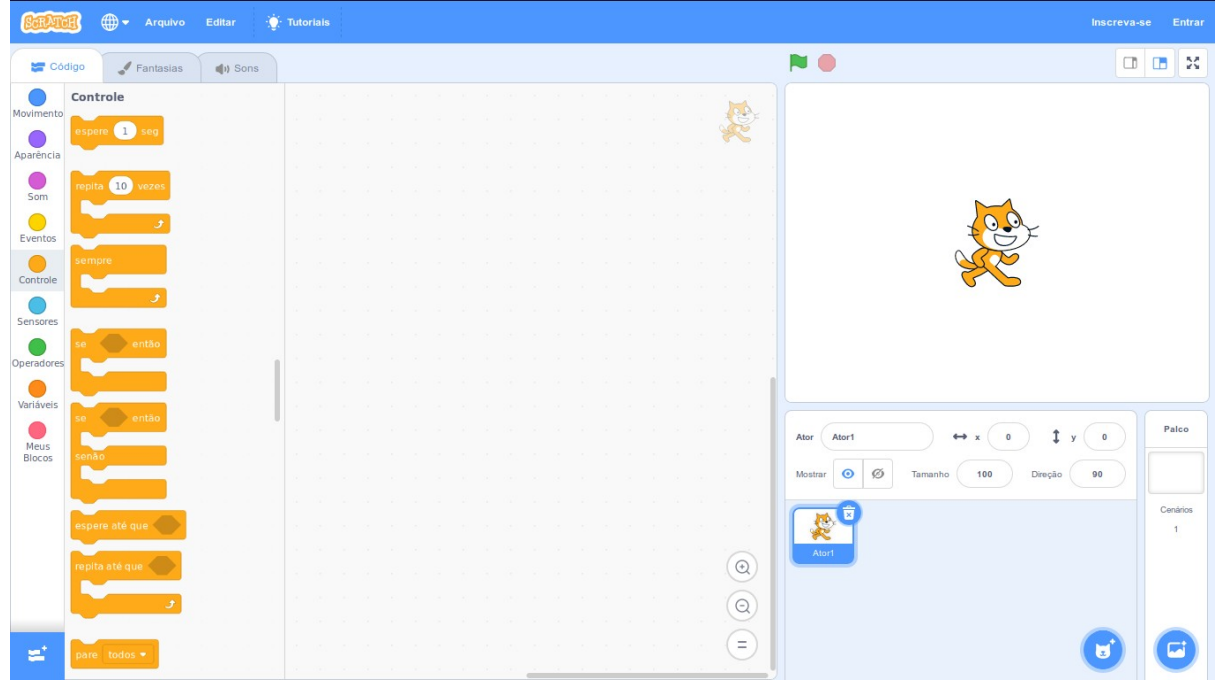

Figura 6: Apresenta as opções de controle.

 Sensores (Figura 7): esta opção é responsável pelo monitoramento da localização dos objetos, Por exemplo, quando o objeto está encostando em algum local do cenário, encostando em alguma cor específica, uma cor está encostada em outra, quando está a determinada distância, quando há uma pergunta e armazena a resposta, quando alguma tecla é pressionada, quando o mouse é pressionado, quando a posição x do mouse, quando a posição y do mouse, uso de cronômetro, parar o cronômetro, quando for um determinado período como, ano atual, mês atual, dia atual, dia da semana atual, hora atual, minuto atual, segundo atual.

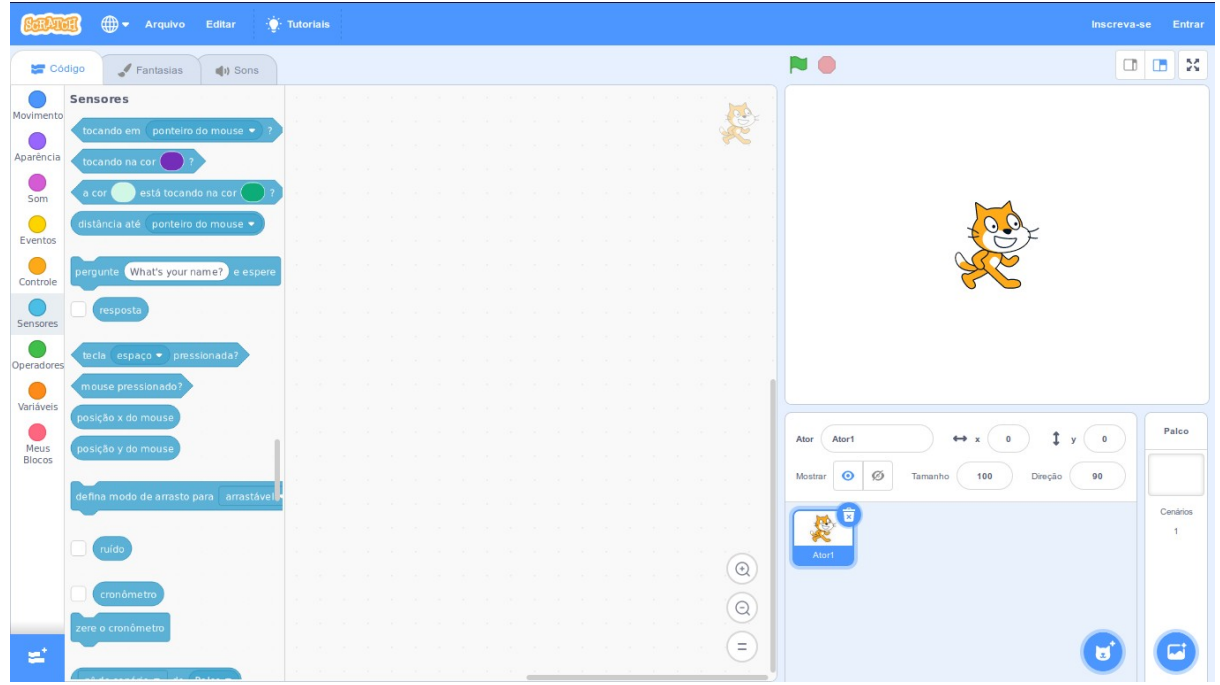

Figura 7: Apresenta as opções dos sensores.

 Operadores (Figura 8): existem os operadores aritméticos, que são responsáveis por realizar cálculos como adição, subtração, multiplicação e divisão ou ainda gerar números aleatórios em determinada faixa numérica; os operadores de comparação: maior que, menor que, igual; e os operadores lógicos: e, ou, negação, junção. Ainda existem operadores de arredondamento, módulo de, seno, cosseno, tangente, raiz quadrada, elevado à (potenciação) e logaritmo.

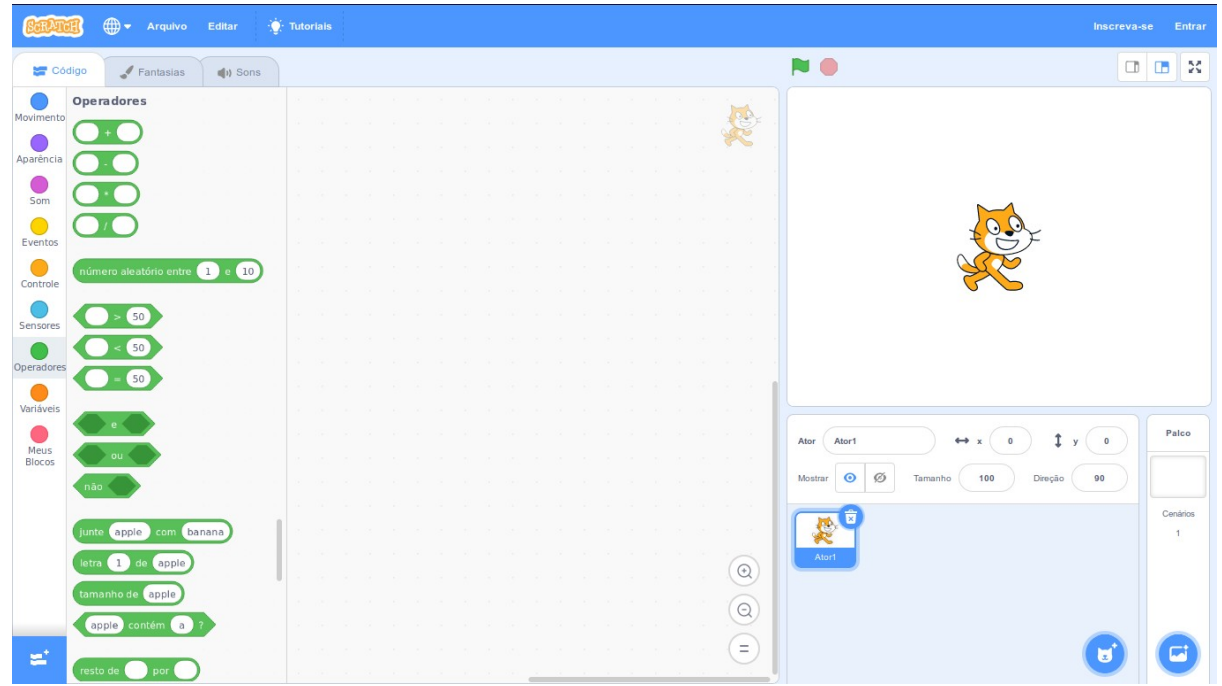

Figura 8: Apresenta as opções dos operadores.

Variáveis (Figura 9): é responsável por criar e armazenar valores variáveis, como mudar o valor da variável, adicionar um valor a variável, mostrar variável, esconder a variável.

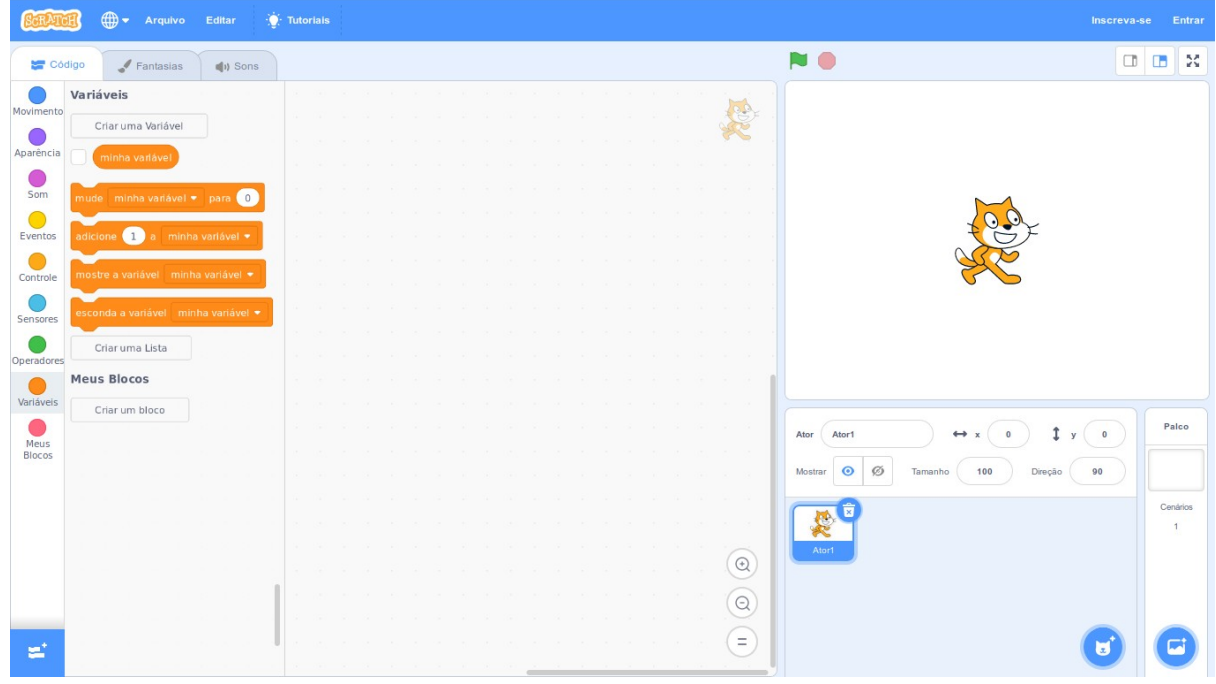

Figura 9: Apresenta as opções das variáveis.

 Blocos(Figura 10): é responsável pelos blocos que foram criados pelo usuário e pelo conjunto de informações para serem utilizadas na aplicação do *Scratch*.

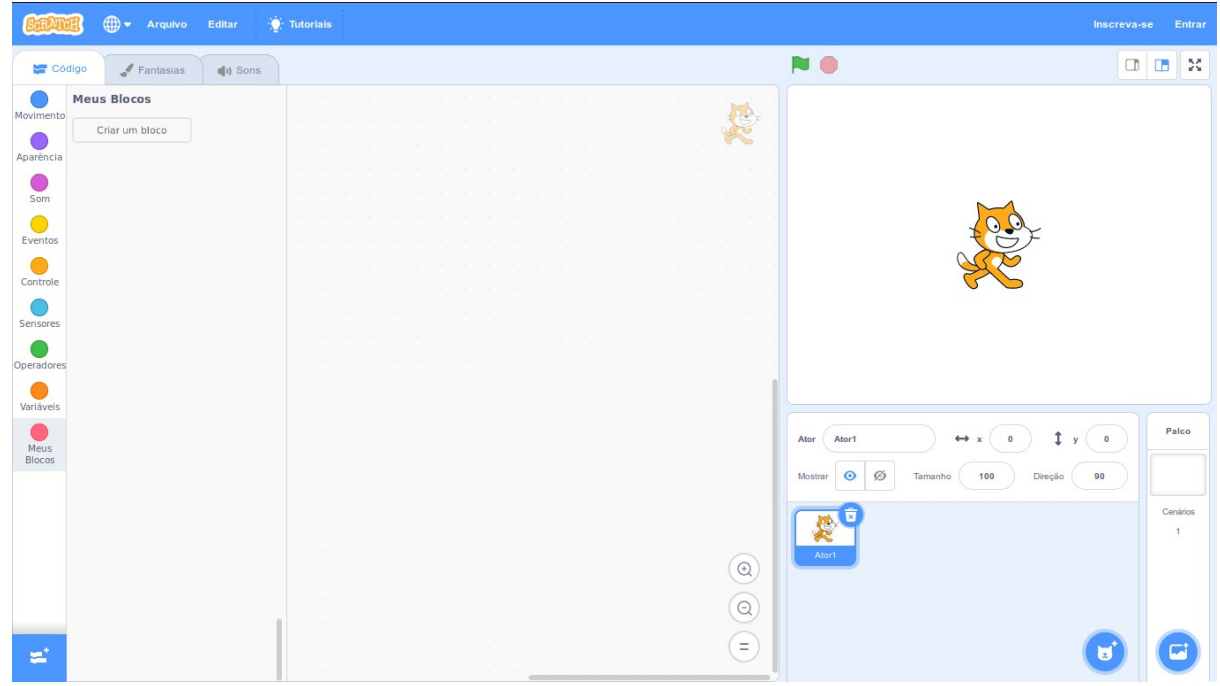

Figura 10: Apresenta as opções dos meus blocos

Vejamos como é simples de utilizar o *Scratch*. Na imagem apresentada na Figura 11 demonstramos uma simples interação onde arrastamos um evento e ao clicar no botão de execução, aparece uma mensagem "Olá" por 2 segundos, arrastando este bloco da aparência e logo em seguida, com uso de sensor pergunte "Qual seu nome?", aguardando até que seja digitado o nome no quadro abaixo, então com a aparência *diga*, juntamos o texto "Muito prazer," com a resposta do nome que foi digitado e esta mensagem será exibida por 2 segundos.

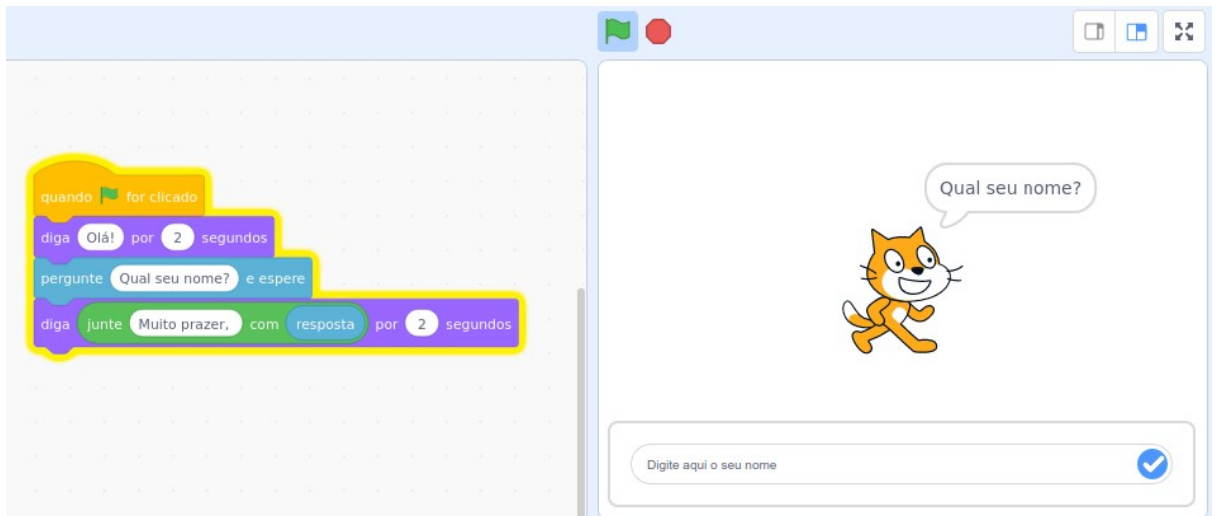

Figura 11: Apresenta um exemplo de interação.

Na aba Fantasia (Figura 12) é possível editar nosso ator, selecionando a cor, contorno, copiar, colar, apagar, mover para frente, para trás, agrupar ou desagrupar elementos, além é claro de criar nosso próprio ator, escrever texto, modificar cor de fundo, carregar uma imagem e até mesmo fazer uso da câmera fotográfica e tirar uma foto, capturando uma imagem.

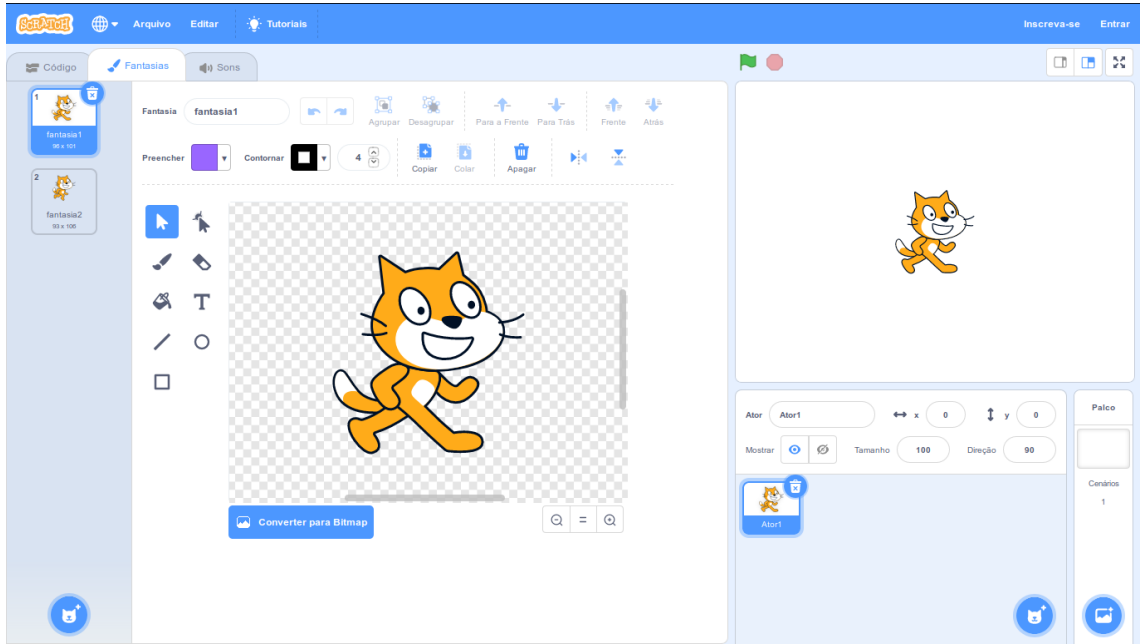

Figura 12: Apresenta a edição de fantasia.

Na aba Som (Figura 13), é possível selecionar, editar, carregar, gravar e reproduzir sons, adicionar efeitos como reproduzir mais rápido, mais devagar, mais alto, mais baixo, silenciar, aparecer, desaparecer, inverter, e efeito de voz de robô.

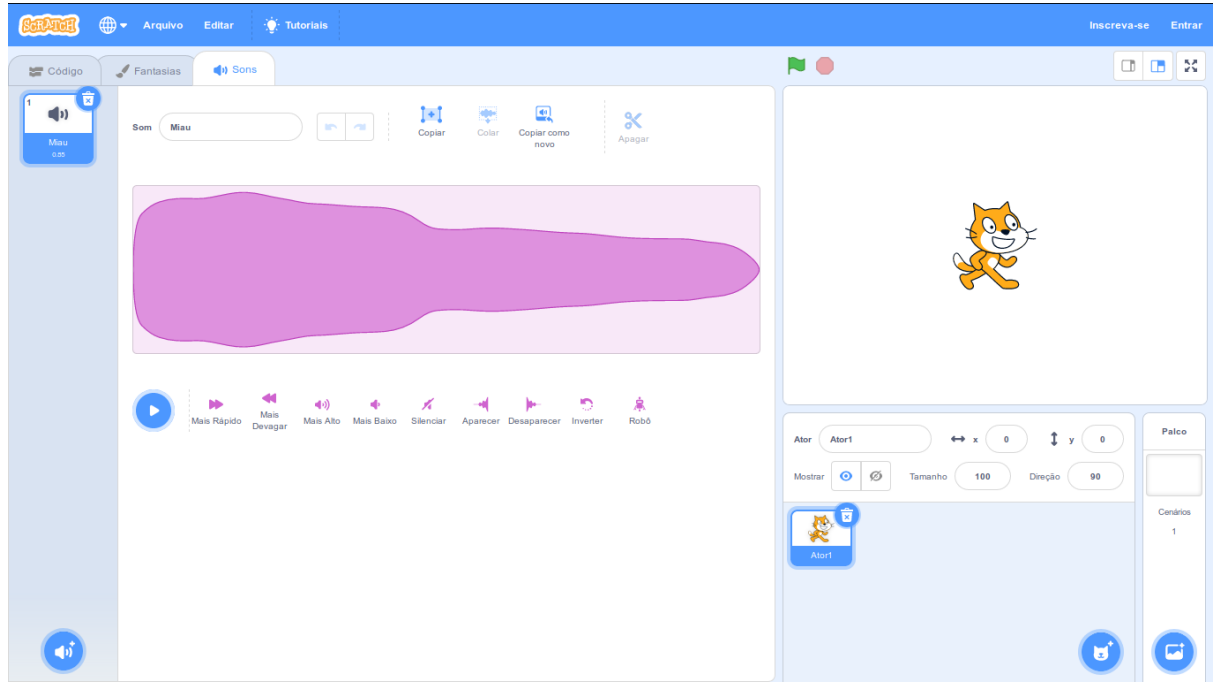

Figura 13: Apresenta a edição de som.

Veja na Figura 14 um exemplo de como fazer a girafa trotar pelo deserto e tocar o som de galope. Para isso, devemos selecionar o palco (cenário), escolher o ator girafa e arrastar os blocos conforme mostra a imagem da Figura 14.

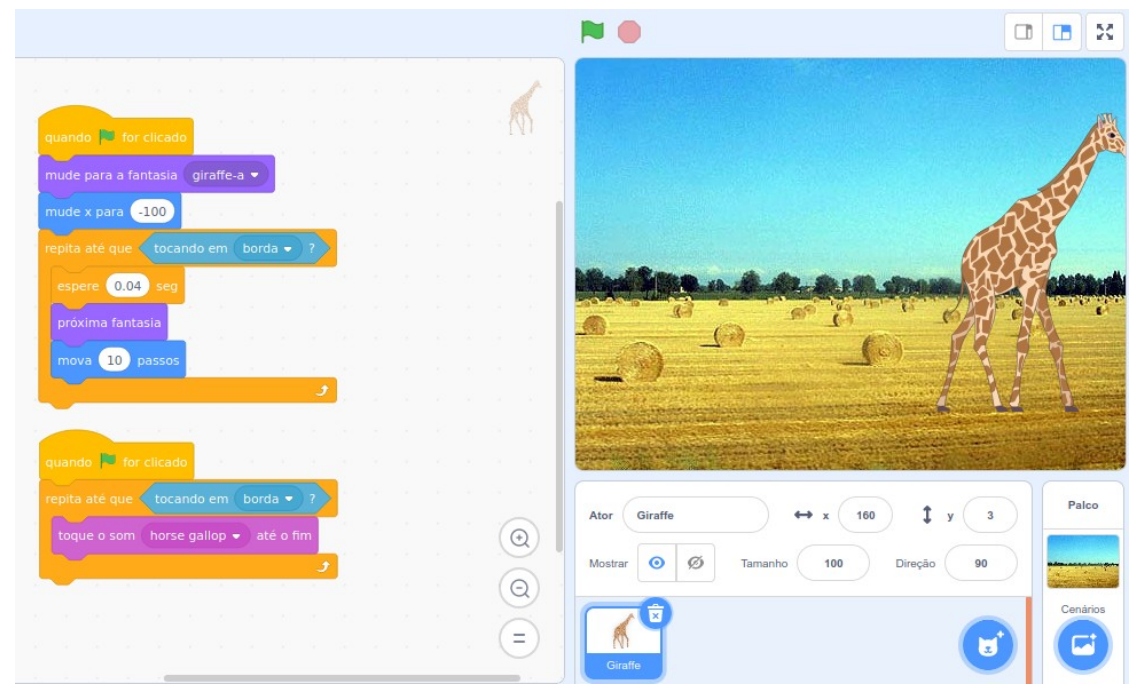

Figura 14: Apresenta um exemplo de interação com movimento e som.

Neste exemplo utilizamos dois eventos de clique no botão execução, sendo um para controlar o movimento e outro para controlar o áudio. Isso demonstra que podemos ter tantos blocos quanto desejarmos com as mais diversas ações, movimentos e sons, entre outras opções.

Neste outro exemplo (Figura 15), utilizamos a figura de um macaco como ator e alguns controles de repetição como *sempre* para ficar alternando entre as fantasias, simulando o efeito do macaco ficar se mexendo. No outro evento, quando o usuário clicar em execução, será mostrada a pergunta "Qual animal eu sou?". Nesse exemplo usamos o controle condicional composto, da seguinte forma: se a resposta for "macaco", diz "Parabéns! Você acertou." e faz uma nova pergunta "Qual minha comida preferida?". Se a resposta for banana mostramos a mensagem "Parabéns! Você acertou", caso alguma das respostas esteja incorreta, tocamos um som e exibimos "Errou! Tente novamente…"

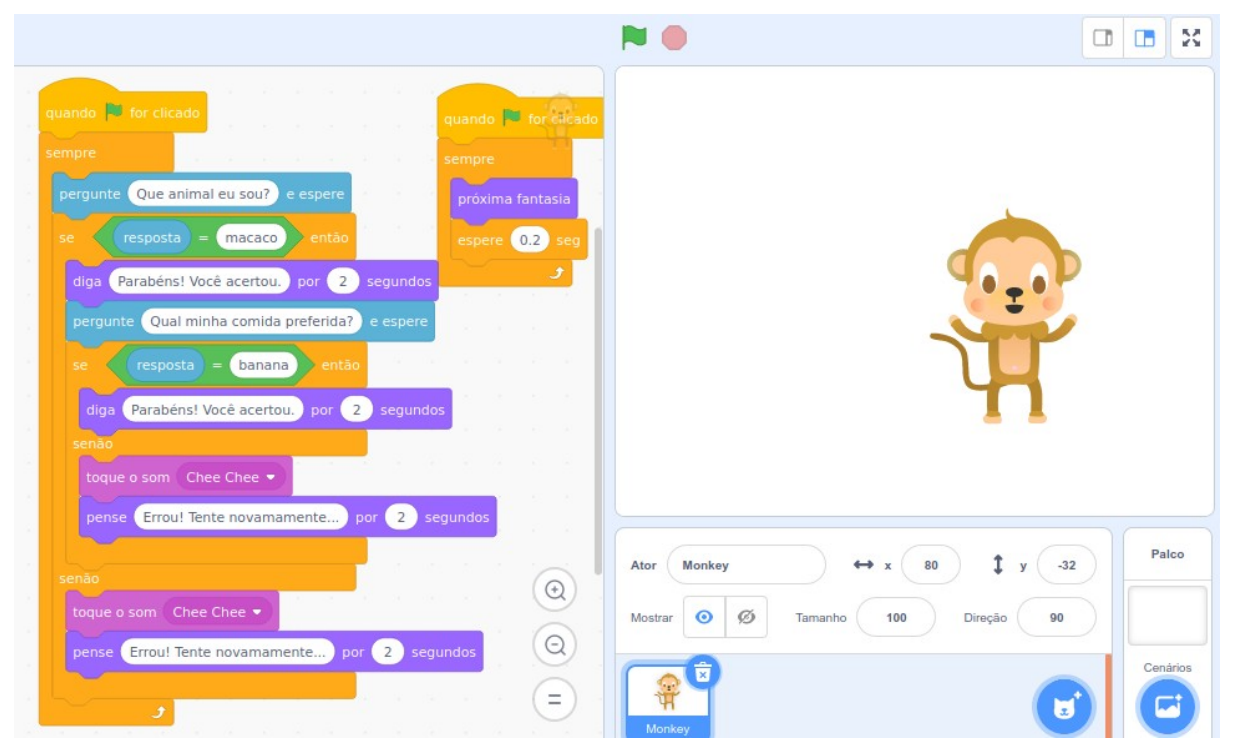

Figura 15: Apresenta um exemplo de interação com movimento, som, laço de repetição, controles de seleção e operadores de comparação.